# **WP fail2ban Blocklist**

**Charles Lecklider**

**Aug 23, 2022**

# **CONTENTS**

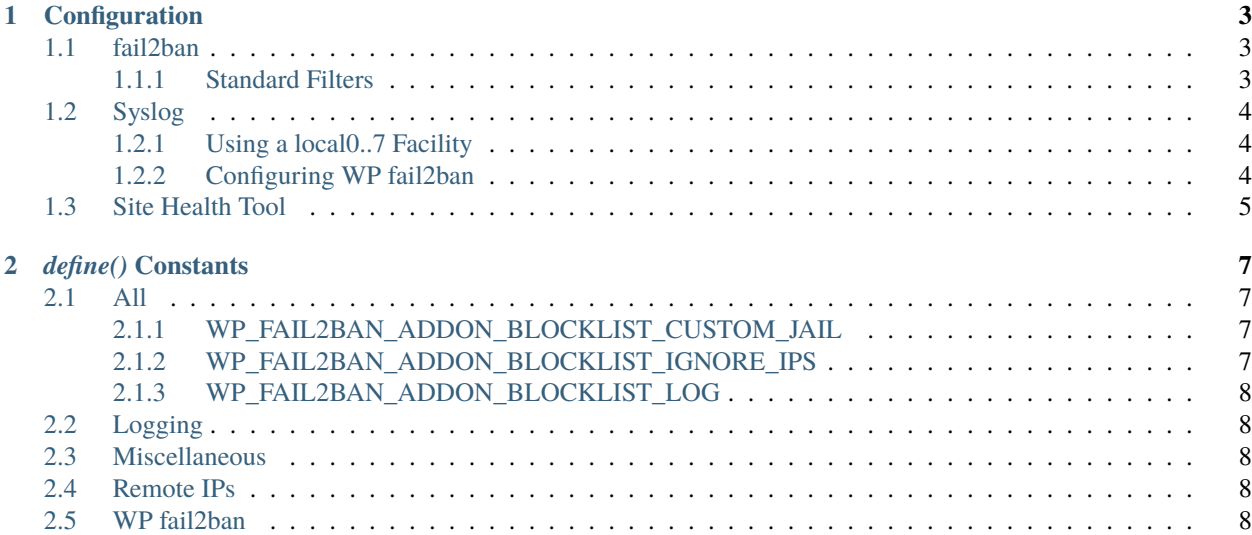

[WP fail2ban Blocklist](https://addons.wp-fail2ban.com/blocklist/) is a collaborative preemptive blocklist for ClassicPress and WordPress.

#### **CHAPTER**

## **ONE**

## **CONFIGURATION**

## <span id="page-6-1"></span><span id="page-6-0"></span>**1.1 fail2ban**

#### <span id="page-6-2"></span>**1.1.1 Standard Filters**

The filter files included should not be edited; there are no user-serviceable parts inside.

#### **Typical Settings**

If you are using the typical settings for *WPf2b* the Blocklist add-on will work without further configuration.

#### <span id="page-6-3"></span>**Creating a Custom Jail**

- 1. Copy wpf2b-blocklist-hard.conf to your fail2ban/filters.d directory
- 2. Create a new file in fail2ban/jail.d called wpf2b-blocklist.conf

```
[wpf2b-blocklist-hard]
enabled = true
filter = wpf2b-blocklist-hard
logpath = /var/log/auth.logmaxretry = 1port = http,https
```
**Note:** Make sure you change logpath to the correct log for your OS. If your OS uses *systemd* it may be simpler and/or easier to install a real syslog service first.

**Tip:** It is *strongly* recommended that you also use a different syslog facility with a custom jail.

#### **See also:**

*[Using a local0..7 Facility](#page-7-1)*

3. Add the following to wp-config.php

define('WP\_FAIL2BAN\_ADDON\_BLOCKLIST\_CUSTOM\_JAIL', true);

**See also:**

```
WP_FAIL2BAN_ADDON_BLOCKLIST_CUSTOM_JAIL
```
4. Reload or restart fail2ban

# <span id="page-7-0"></span>**1.2 Syslog**

If you are using a custom jail is it *strongly* recommended that you also use one of the local0..7 facilities.

### <span id="page-7-1"></span>**1.2.1 Using a local0..7 Facility**

The BNS sends the list of IPs to block as a single batch, and each IP address results in one line written to syslog. With some plans sending as many as 1000 IPs the default log (/var/log/auth.log) can be swamped with BNS entries, making it difficult to use for its usual purposes.

To prevent this you should configure the Blocklist to use one of the local facilities, for example, local3.

#### **Configuring** syslogd

It is assumed that you have configured the syslogd variant you use to write local3 to /var/log/wpf2b-block.log.

## <span id="page-7-2"></span>**1.2.2 Configuring WP fail2ban**

Add the following to your wp-config.php file:

```
/**
 * The blocklist messages use the "block" class
 */
define('WP_FAIL2BAN_PLUGIN_LOG_BLOCK', true);
/**
 * Use the custom facility we configured earlier for the block messages.
 *
 * Be sure to change this to match the syslog facility you're using.
 */
define('WP_FAIL2BAN_PLUGIN_BLOCK_LOG', LOG_LOCAL3);
```
Update your Blocklist jail to use the new log file:

```
[wpf2b-blocklist-hard]
enabled = true
filter = wpf2b-blocklist-hard
logpath = /var/log/wpf2b-block.logmaxretry = 1bantine = 86400
```
Reload or restart fail2ban and check everything is working after the next BNS update.

# <span id="page-8-0"></span>**1.3 Site Health Tool**

New in version 2.1.0.

WP fail2ban Blocklist uses the standard WordPress Site Health tool to check that the Secret Key is available for communication with the BNS, and if possible, that fail2ban has been configured correctly.

**See also:**

WP fail2ban - Site Health Tool

#### **CHAPTER**

**TWO**

## *DEFINE()* **CONSTANTS**

## <span id="page-10-1"></span><span id="page-10-0"></span>**2.1 All**

### <span id="page-10-2"></span>**2.1.1 WP\_FAIL2BAN\_ADDON\_BLOCKLIST\_CUSTOM\_JAIL**

New in version 1.0.0.

Changes the log format to match entries in wpf2b-blocklist-hard.conf instead of wordpress-hard.conf.

If you cannot set maxretry = 1 in your wordpress-hard jail you must set this and create a custom jail.

define('WP\_FAIL2BAN\_ADDON\_BLOCKLIST\_CUSTOM\_JAIL', true);

#### **Default:** false

#### **See also:**

*[Creating a Custom Jail](#page-6-3)*

## <span id="page-10-3"></span>**2.1.2 WP\_FAIL2BAN\_ADDON\_BLOCKLIST\_IGNORE\_IPS**

New in version 1.0.0.

Changed in version 2.0.0: Entries can include IPv6 addresses.

A list of IP addresses to ignore if they appear in a Blocklist update.

```
define('WP_FAIL2BAN_ADDON_BLOCKLIST_IGNORE_IPS', [
   '1.2.3.4',
   '2.3.4.5/24'
]);
```
#### **Default:** [] *(empty list)*

Commonly used when accessing a site via shared access (e.g. Campus proxy, 3rd-party VPN, etc.).

**Note:** IPv6 addresses require *WP fail2ban* version 5 or later.

**Tip:** If you have whitelisted IPs in fail2ban because of shared access you should also add them here.

#### **See also:**

[WP\\_FAIL2BAN\\_PROXIES](https://docs.wp-fail2ban.com/en/latest/defines/constants/WP_FAIL2BAN_PROXIES.html#wp-fail2ban-proxies) has the same syntax.

## <span id="page-11-0"></span>**2.1.3 WP\_FAIL2BAN\_ADDON\_BLOCKLIST\_LOG**

New in version 1.0.0.

The syslog facility to use for a custom jail.

define('WP\_FAIL2BAN\_ADDON\_BLOCKLIST\_LOG', LOG\_LOCAL7);

#### **Default:** LOG\_AUTH *or* LOG\_AUTHPRIV

#### **See also:**

- *[WP\\_FAIL2BAN\\_ADDON\\_BLOCKLIST\\_CUSTOM\\_JAIL](#page-10-2)*
- [WP\\_FAIL2BAN\\_USE\\_AUTHPRIV](https://docs.wp-fail2ban.com/en/latest/defines/constants/WP_FAIL2BAN_USE_AUTHPRIV.html#wp-fail2ban-use-authpriv)

# <span id="page-11-1"></span>**2.2 Logging**

## <span id="page-11-2"></span>**2.3 Miscellaneous**

## <span id="page-11-3"></span>**2.4 Remote IPs**

## <span id="page-11-4"></span>**2.5 WP fail2ban**

- WP\_FAIL2BAN\_SITE\_HEALTH\_SKIP\_FILTERS
- WP\_FAIL2BAN\_INSTALL\_PATH